# Il pacchetto engtlc

Fiandrino Claudio

9 gennaio 2010

# Indice

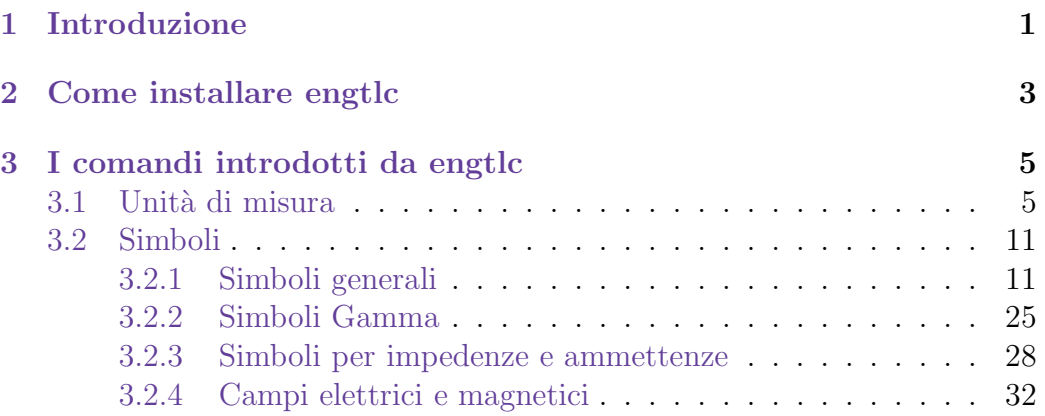

# <span id="page-2-0"></span>Capitolo 1 Introduzione

Questo pacchetto è stato creato in tre fasi diverse: la prima in cui sono stati raggruppati i comandi fondamentali come unità di misura e simboli generali in data  $7/12/2009$ , la seconda in cui sono stati aggiunte le ultime unità di misura e simboli nuovi come impedenze e ammettenze.

Infine, la terza edizione, a cui ha collaborato con suggerimenti molto preziosi Alessio Sanna, ha inserito le unità in Byte e le diciture di campo elettrico e magnetico ed è stata ultimata in data  $18/12/2009$ .

Le finalità per cui è creato sono molto semplici: serve a tutti coloro che lavorano, studiano in ambienti riguardanti materie elettroniche e di telecomunicazioni; infatti engtlc `e l'abbreviazione delle parole Engineering Telecommunications. In che cosa aiuta?

Aiuta a velocizzare la scrittura in ambiente L<sup>A</sup>TEX; per esperienza personale ho avuto modo di notare quanto poco comodo possa essere il codice in casi in cui si debba ripetere molte volte alcune espressioni e magari occorra cambiare di poco rispetto a prima il codice.

Se si deve indicare l'espressione della probabilità della variabile  $x$  il codice da scrivere risulta essere:

 $\mathcal{P}(x)$   $\mathcal{P}(x)$ 

Nel caso in cui qualche riga successiva si deve indicare invece la probabilità dell'evento A occorrerebbe nuovamente digitare:

```
\mathcal{P}(A)
```
oppure copiare il codice precedente e cambiare solo l'argomento.

Grazie al pacchetto engtlc invece è sufficiente digitare:

### $\$

dove 1 è l'argomento da inserire, come  $x$  oppure A.

Le novità introdotte non si fermano certo qui e verranno illustrate più dettagliatamente in seguito nel capitolo apposito.

# <span id="page-4-0"></span>Capitolo 2

# Come installare engtlc

# Da Linux

Una volta scaricato il pacchetto .zip per chi usa una qualsiasi distribuzione linux occorre copiare, con i privilegi necessari di superuser, tale pacchetto nella seguente directory:

#### /usr/share/texmf/tex/latex

Se avete scaricato sul desktop il pacchetto, con il comando:

#### cd /home/nome utente /Scrivania

vi portate sulla directory del desktop. Successivamente copiate l'archivio con il comando:

#### cp engtlc.zip /usr/share/texmf/tex/latex/

Fatto questo dovete scompattare l'archivio e aprire il terminale di comando; spostatevi nella directory sempre con i privilegi di root in questo modo:

#### cd /usr/share/texmf/tex/latex

A questo punto vi basta digitare:

#### texhash

per far sì che il compilatore veda il nuovo pacchetto che volete installare.

Questo processo è una procedura valida in linea generale: qualsiasi sia la classe o i pacchetti che volete installare in aggiunta al compilatore con questo metodo ci riuscirete.

# Da Windows

Se usate Windows come sistema operativo e avete installato MiKTEX:

- . aprite la directory  $C$ : > Program Files > MiKTex 2.8 > tex > latex;
- . copiate il file engtlc.zip e scompattelo nella directory;
- . aprite Start, cercate MikTex 2.8> Maintenance (Admin)> Settings;
- . una volta aperta vi comparirà una finestra: cliccate su  $Refresh$   $FNDB$ e così avrete aggiornato il database contenente i pacchetti.

A questo punto siete pronti per usare engtlc!

# <span id="page-6-0"></span>Capitolo 3

# I comandi introdotti da engtlc

Esaminiamo ora quali sono le potenzialità di engtle.

Si tratteranno inizialmente le unità di misura per passare poi a simboli generali.

## <span id="page-6-1"></span>3.1 Unit`a di misura

Per quanto mi riguarda ho sempre trovato un'enorme perdita di tempo scrivere tutte le volte il codice per l'inserimento delle unità di misura; infatti non è breve e, nel caso in cui nel vostro documento siete costretti a riportare continuamente unit`a diverse diventa molto fastidioso.

Ecco un esempio di codice se dovete esprimere l'unità kbit/s :

#### $\{ \kbit/s \}$  \kbits

Ho pensato quindi di creare con un codice più corto per le unità più utilizzate: di seguito troverete le tabelle raggruppate per tipi di unità di misura.

Occorre precisare che le unità di misura vanno sempre usate in scrittura matematica, ovvero fra  $\ast \ast$  oppure fra \[\] o negli ambienti equation. Funzionano anche in modalità testuale se non sono contenuti all'interno del codice termini come \ohm oppure \mu, ma l'uso principale quando si compone un testo rimane sempre quello descritto in precedenza.

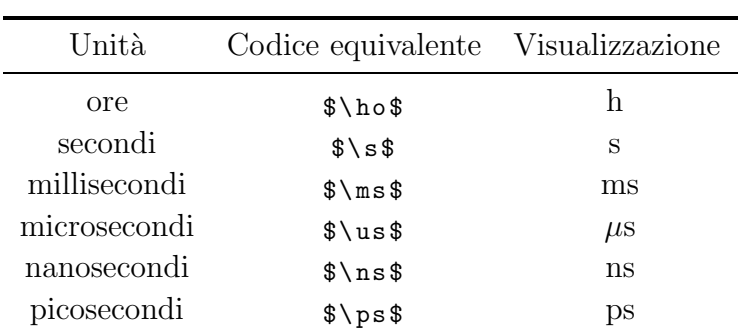

<span id="page-7-0"></span>Tabella 3.1: misure di tempo

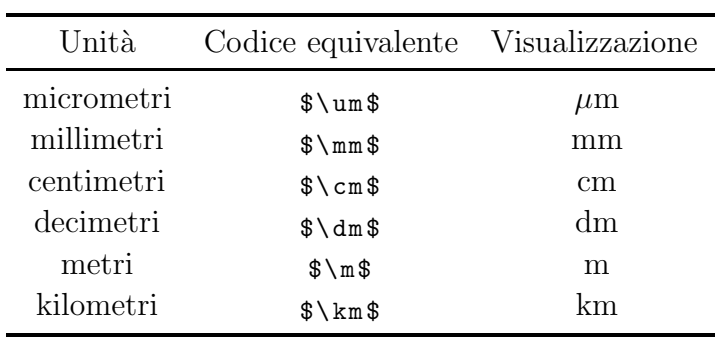

<span id="page-7-1"></span>Tabella 3.2: misure di lunghezza

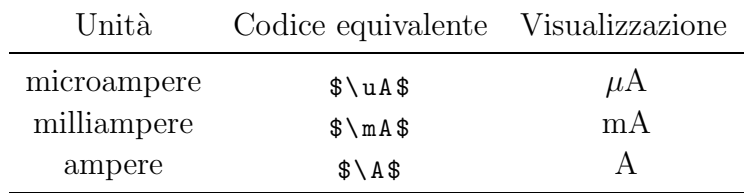

<span id="page-7-2"></span>Tabella 3.3: misure di corrente

| Unità     | Codice equivalente Visualizzazione |         |
|-----------|------------------------------------|---------|
| microvolt | $\frac{\$ \uV$                     | $\mu$ V |
| millivolt | $\gamma \$                         | mV      |
| volt      | \$V\$                              | V       |
| megavolt  | $$\N$ MV\$                         | МV      |

<span id="page-8-0"></span>Tabella 3.4: misure di tensione

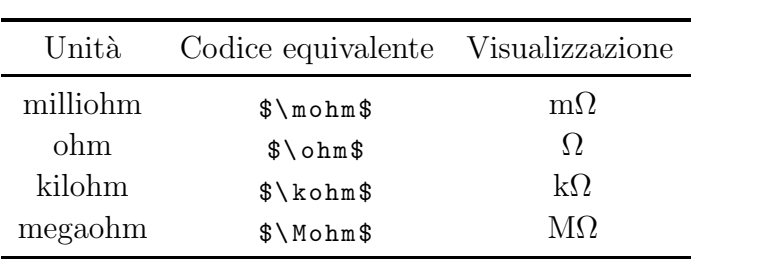

<span id="page-8-1"></span>Tabella 3.5: misure di resistenza

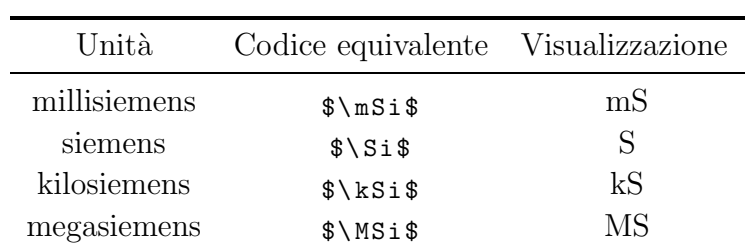

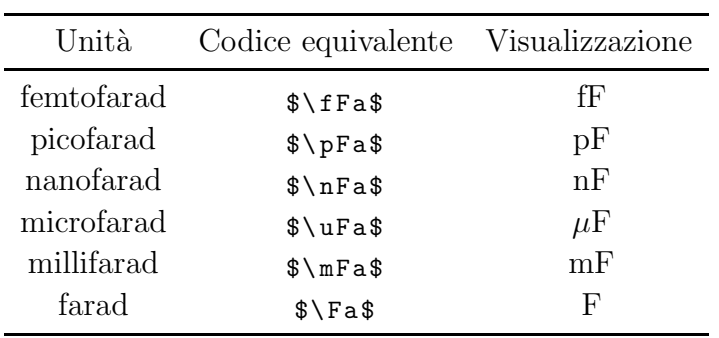

<span id="page-9-0"></span>Tabella 3.6: misure di conduttanza

<span id="page-9-1"></span>Tabella 3.7: misure di capacit`a

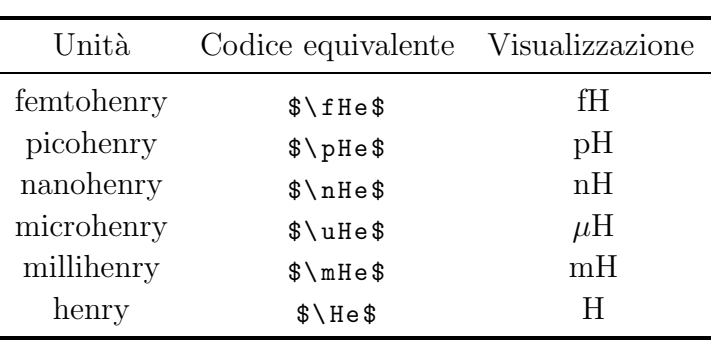

<span id="page-10-0"></span>Tabella 3.8: misure di induttanza

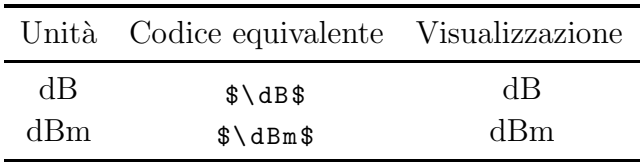

<span id="page-10-1"></span>Tabella 3.9: misure in dB

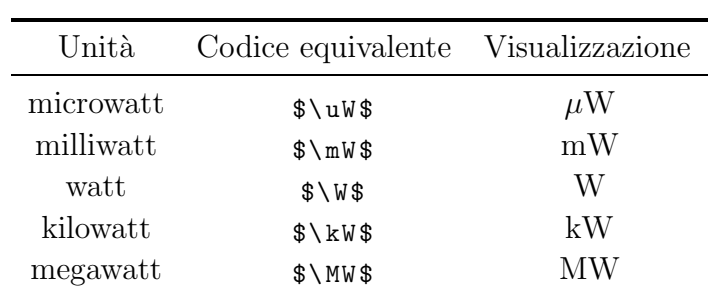

<span id="page-11-0"></span>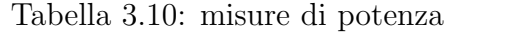

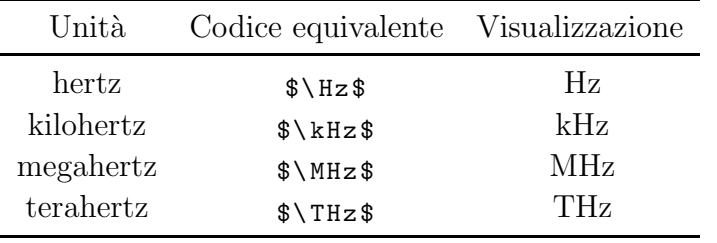

<span id="page-11-1"></span>Tabella 3.11: misure di frequenza

| Unità                  | Codice equivalente                                   | Visualizzazione          |
|------------------------|------------------------------------------------------|--------------------------|
| bit                    | $\$$ \bit\$                                          | bit                      |
| kilobit                | $\lambda \kappa$ bit\$                               | kbit                     |
| megabit                | $\Lambda \hbar$                                      | Mbit                     |
| Byte                   | $\frac{1}{2}$                                        | <b>Byte</b>              |
| kiloByte               | $\frac{\$ \kappa \}$                                 | kByte                    |
| megaByte               | $\Lambda \MB$ yte\$                                  | MByte                    |
| bit al secondo         | $\$$ \bits\$                                         | bit/s                    |
| kilobit al secondo     | $\$ \k bits\$                                        | kbit/s                   |
| megabit al secondo     | $\mathcal{S}\backslash\mathbb{M}$ bits $\mathcal{S}$ | Mbit/s                   |
| Byte al secondo        | $\frac{1}{2}$                                        | $B$ yte/s                |
| kiloByte al secondo    | $\Lambda \kappa$ Bytes\$                             | kByte/s                  |
| megaByte al secondo    | $\NMBy$ tes\$                                        | $MB$ yte/s               |
| chip al secondo        | $\theta \cdot \text{chips}$                          | $\binom{chip}{s}$        |
| kilochip al secondo    | $\lambda \times \lambda$                             | kchip/s                  |
| megachip al secondo    | \$\Mchips\$                                          | Mchip/s                  |
| chip su bit al secondo | \$\chipsubit\$                                       | $\text{chip}/\text{bit}$ |

<span id="page-12-2"></span>Tabella 3.12: unità per bit e chip

### <span id="page-12-0"></span>3.2 Simboli

In questa sezione sono riportati una serie di simboli utili nei più svariati campi.

Alcuni simboli possono essere usati solo in scrittura matematica o solo in modalit`a testuale; normalmente, invece, i simboli creati vengono usati in entrambi i casi quindi viene usata, come distinzione, la dicitura nome comandoinmath.

Quando un comando ha degli argomenti, come l'esempio visto per la probabilità nell'introduzione, essi vanno scritti sempre fra parentesi graffe.

Passiamo ad elencare prima i simboli generali.

### <span id="page-12-1"></span>3.2.1 Simboli generali

Comando di fine esercizio: questo comando colloca un quadrato nero allineato sulla destra della pagina.

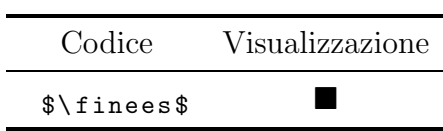

 $\overline{a}$ 

l.

<span id="page-13-0"></span>Tabella 3.13: comando di fine esercizio

Comando di implicazione verso destra: questo comando è molto simile a \implies, ma crea una spaziatura regolabile dall'argomento. I valori devono essere numeri maggiori di 0.

| Codice        | Visualizzazione |
|---------------|-----------------|
| $\frac{1}{2}$ |                 |

<span id="page-13-1"></span>Tabella 3.14: comando di implicazione verso destra

Comando di implicazione verso il basso: crea una freccia che punta verso il basso, a differenza di \frecciadex, ed ha una grandezza adeguata.

| Codice                       | Visualizzazione |
|------------------------------|-----------------|
| $\frac{1}{2}$ frecciadown \$ |                 |

<span id="page-13-2"></span>Tabella 3.15: comando di implicazione verso il basso

Comando per visualizzare la varianza del rumore bianco. Non va usato in scrittura matematica.

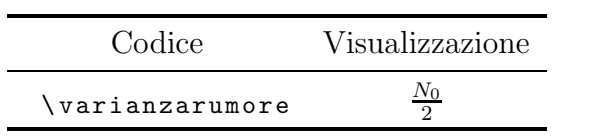

<span id="page-14-0"></span>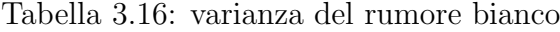

Comando per la trasformata di Fourier del simbolo  $x$  quando non si è in modalità matematica.

| Codice      | Visualizzazione               |
|-------------|-------------------------------|
| \fourier{x} | $\mathcal{F}\left\{x\right\}$ |

<span id="page-14-1"></span>Tabella 3.17: trasformata di Fourier

Se invece si sta lavorando già in scrittura matematica si deve adoperare:

| Codice                                    | Visualizzazione    |
|-------------------------------------------|--------------------|
| $\frac{1}{2}$ fourierinmath $\frac{1}{2}$ | $\mathcal{F}\{x\}$ |

<span id="page-14-2"></span>Tabella 3.18: trasformata di Fourier in scrittura matematica

Il comando per la trasformata inversa di Fourier opera in maniera analoga.

| Codice         | Visualizzazione         |
|----------------|-------------------------|
| \invfourier{x} | $\mathcal{F}^{-1}\{x\}$ |

<span id="page-15-0"></span>Tabella 3.19: antitrasformata di Fourier

In scrittura matematica invece:

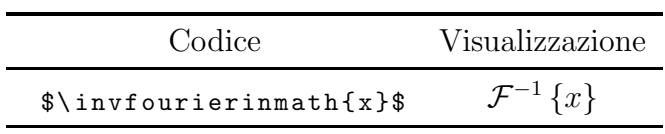

<span id="page-15-1"></span>Tabella 3.20: antitrasformata di Fourier in scrittura matematica

Per scrivere la parte reale di un simbolo  $x$  si usa:

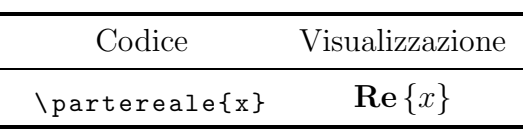

<span id="page-15-2"></span>Tabella 3.21: parte reale

Se il simbolo va usato in scrittura matematica invece:

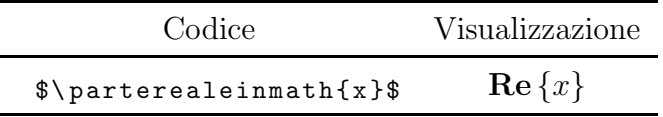

<span id="page-16-0"></span>Tabella 3.22: parte reale in scrittura matematica

Il comando per la parte immaginaria di  $x$  è:

| Codice         | Visualizzazione             |
|----------------|-----------------------------|
| $\n\partial x$ | $\text{Im}\left\{x\right\}$ |

<span id="page-16-1"></span>Tabella 3.23: parte immaginaria

Per la scrittura matematica invece:

| Codice              | Visualizzazione             |
|---------------------|-----------------------------|
| $\gamma$ > $\gamma$ | $\text{Im}\left\{x\right\}$ |

<span id="page-16-2"></span>Tabella 3.24: parte immaginaria in scrittura matematica

Il comando per esprimere la probabilità di un evento A:

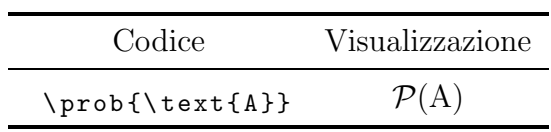

<span id="page-17-0"></span>Tabella 3.25: probabilità

In la scrittura matematica invece:

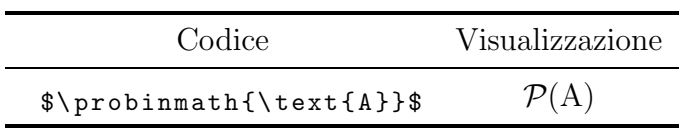

<span id="page-17-1"></span>Tabella 3.26: probabilità in scrittura matematica

Se occorre esprimere un simbolo in scrittura matematica occorre usare la dicitura \text{} altrimenti l'argomento viene visualizzato in corsivo.

Per esprimere la quantità di informazione di un simbolo  $x$  il comando da usare è:

| Codice   | Visualizzazione |
|----------|-----------------|
| \Info{x} | I(x)            |

<span id="page-17-2"></span>Tabella 3.27: quantità di informazione

In scrittura matematica si ha invece:

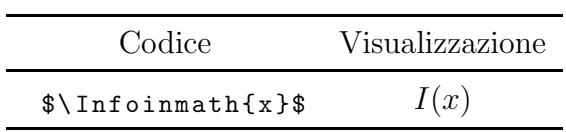

<span id="page-18-0"></span>Tabella 3.28: quantità di informazione in scrittura matematica

Per visualizzare un simbolo x come versore:

| Codice               | Visualizzazione |
|----------------------|-----------------|
| $\verb \versore{x} $ |                 |

<span id="page-18-1"></span>Tabella 3.29:  $x$  versore

In modalità matematica:

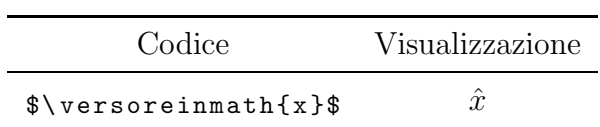

<span id="page-18-2"></span>Tabella 3.30: x versore in scrittura matematica

Per esprimere il simbolo x come vettore:

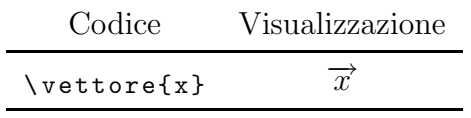

<span id="page-19-0"></span>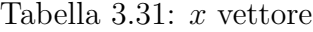

Se si vuole utilizzare in scrittura matematica:

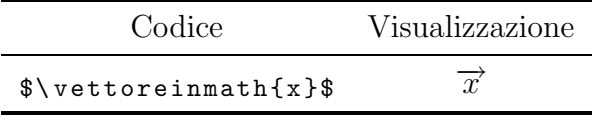

<span id="page-19-1"></span>Tabella 3.32:  $x$  vettore in scrittura matematica

Per esprimere un coseno ad una precisa frequenza, ad esempio  $f_0$ :

| Codice       | Visualizzazione    |
|--------------|--------------------|
| \cosenoff 0} | $\cos(2\pi f_0 t)$ |

<span id="page-19-2"></span>Tabella 3.33: coseno di frequenza  $f_0$ 

Per la scrittura matematica:

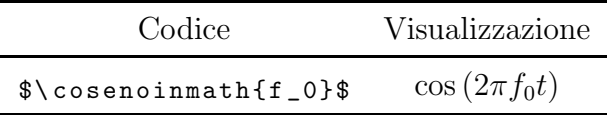

<span id="page-20-0"></span>Tabella 3.34: coseno di frequenza $f_0$  in scrittura matematica

Per esprimere invece il seno ad una precisa frequenza  $f_0$ :

| Codice                       | Visualizzazione    |
|------------------------------|--------------------|
| $\setminus$ seno $\set{f_0}$ | $\sin(2\pi f_0 t)$ |

<span id="page-20-1"></span>Tabella 3.35: seno di frequenza $f_{\rm 0}$ 

Per la scrittura matematica:

| Codice                 | Visualizzazione    |
|------------------------|--------------------|
| $\$ \senoinmath{f_0}\$ | $\sin(2\pi f_0 t)$ |

<span id="page-20-2"></span>Tabella 3.36: seno di frequenza $f_0$  in scrittura matematica

Il comando per esprimere l'energia con pedice a scelta, ad esempio energia media, è:

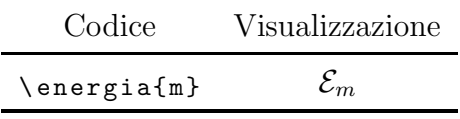

<span id="page-21-0"></span>Tabella 3.37: energia con pedice a scelta

Per la scrittura matematica:

| Codice                         | Visualizzazione |
|--------------------------------|-----------------|
| $\{\n$ {energiainmathmath{m}}\ | $\varepsilon_m$ |

<span id="page-21-1"></span>Tabella 3.38: energia con pedice a scelta in scrittura matematica

Il comando per visualizzare un simbolo  $x$  in modulo, con delimitatori verticali adattabili, è:

| Codice     | Visualizzazione |
|------------|-----------------|
| \modulo{x} | x               |

<span id="page-21-2"></span>Tabella 3.39: modulo

Se si opera già in scrittura matematica:

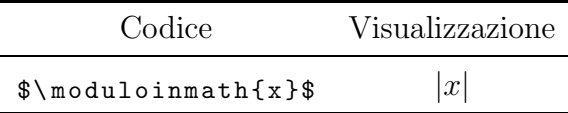

<span id="page-22-0"></span>Tabella 3.40: modulo in scrittura matematica

Per esprimere invece il modulo di un simbolo x con qualsiasi esponente, ad esempio 2, si usa:

| Codice                      | Visualizzazione |
|-----------------------------|-----------------|
| $\n\mod$ uloexp $\{x\}$ {2} | $ x ^2$         |

<span id="page-22-1"></span>Tabella 3.41: modulo con esponente a scelta

In scrittura matematica:

| Codice                                                 | Visualizzazione |
|--------------------------------------------------------|-----------------|
| $\mathcal{S}\n\mod\mathcal{O}$ expinmath $\{x\}\{2\}\$ | $ x ^2$         |

<span id="page-22-2"></span>Tabella 3.42: modulo con esponente a scelta in scrittura matematica

Per esprimere qualche grandezza in decibel creando la barra verticale, ad esempio il rapporto  $\frac{C}{I}$ I , esiste il comando:

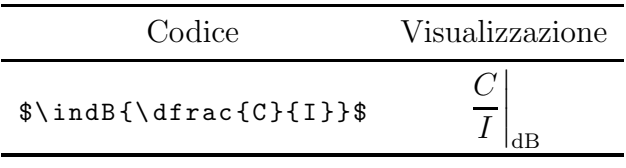

<span id="page-23-0"></span>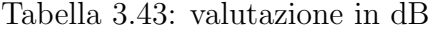

L'espressione del massimo di un simbolo  $x$  si introduce con:

| Codice                        | Visualizzazione |
|-------------------------------|-----------------|
| $\mathcal{N}$ massimo $\{x\}$ | $\max\{x\}$     |

<span id="page-23-1"></span>Tabella 3.44: massimo dell'argomento x

Per la scrittura matematica:

| Codice                         | Visualizzazione |
|--------------------------------|-----------------|
| $\gamma$ massimoinmath $\{x\}$ | $\max\{x\}$     |

<span id="page-23-2"></span>Tabella 3.45: massimo dell'argomento  $x$  in scrittura matematica

Per quanto riguarda il minimo, per analogia:

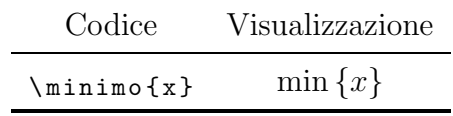

<span id="page-24-0"></span>Tabella 3.46: minimo dell'argomento  $\boldsymbol{x}$ 

Per la scrittura matematica:

| Codice           | Visualizzazione |
|------------------|-----------------|
| $\sum_{m=1}^{n}$ | $\min\{x\}$     |

<span id="page-24-1"></span>Tabella 3.47: minimo dell'argomento  $x$  in scrittura matematica

Se occorre riportare il valore della velocità della luce è comodo utilizzare:

| Codice                | Visualizzazione |
|-----------------------|-----------------|
| $\sqrt{$\text{valc}}$ | $3 \cdot 10^8$  |

<span id="page-24-2"></span>Tabella 3.48: espressione numerica della velocità della luce

Si può utilizzare sia in scrittura matematica che in modalità testuale.

Un logaritmo di base 2, ad esempio, e argomento  $x$  si introduce con:

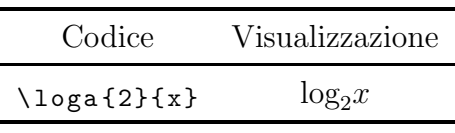

<span id="page-25-0"></span>Tabella 3.49: logaritmo

Per la scrittura matematica:

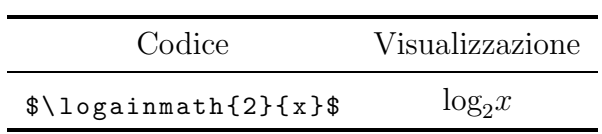

<span id="page-25-1"></span>Tabella 3.50: logaritmo in scrittura matematica

### <span id="page-26-0"></span>3.2.2 Simboli Gamma

Il simbolo, usato prevalentemente nei corsi di campi elettromagnetici è ben caratterizzato; se occorre un'utilizzo generico, senza cioè identificare il punto in cui si calcola, ma specificando se si tratta di un gamma in tensione o in corrente, si deve usare:

| Codice     | Visualizzazione |
|------------|-----------------|
| \gammatens | V <sub>l</sub>  |
| \gammacorr | $1\Gamma$       |

<span id="page-26-1"></span>Tabella 3.51: gamma con apice specificato

In scrittura matematica:

| Codice                                | Visualizzazione |
|---------------------------------------|-----------------|
| $\gamma$ shows started similar states | Vг              |
| $\{\gamma\$                           | $1\Gamma$       |

<span id="page-26-2"></span>Tabella 3.52: gamma con apice specificato in scrittura matematica

Qualora fosse necessario anche inserire il punto della linea in cui deve essere calcolato, si può utilizzare il comando:

| Codice                    | Visualizzazione |
|---------------------------|-----------------|
| $\gamma$ ammatensin ${A}$ | $V_{\Gamma_A}$  |
| $\gamma$ ammacorrin {A}   | $\mathbf{F}$    |

<span id="page-26-3"></span>Tabella 3.53: gamma calcolato in un punto preciso

In scrittura matematica:

| Codice                              | Visualizzazione    |
|-------------------------------------|--------------------|
| $\{\$ \gammatensinmathin $\{A\}$ \$ | $V_{\Gamma_A}$     |
| $\{\$ \gammacorrinmathin $\{A\}$ \$ | ${}^{1}\Gamma_{A}$ |

<span id="page-27-0"></span>Tabella 3.54: gamma calcolato in un punto preciso in scrittura matematica

A volte per indicare il gamma in tensione non si specifica l'apice:

| Codice                | Visualizzazione |
|-----------------------|-----------------|
| $\gamma$ ammain ${A}$ |                 |

<span id="page-27-1"></span>Tabella 3.55: gamma senza apice

In scrittura matematica:

| Codice        | Visualizzazione |
|---------------|-----------------|
| $\{\$ \gamma\ |                 |

<span id="page-27-2"></span>Tabella 3.56: gamma senza apice in scrittura matematica

Quando si usano questi due comandi occorre sempre tenere a mente che il gamma è in tensione!!!

Per inserire un gamma di Kurokawa si introducono per la modalità testuale:

| Codice  | Visualizzazione |
|---------|-----------------|
| \gammak | $k_{\Gamma}$    |

<span id="page-28-0"></span>Tabella 3.57: gamma di Kurokawa

E in scrittura matematica:

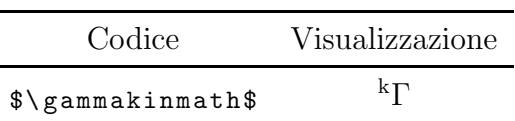

<span id="page-28-1"></span>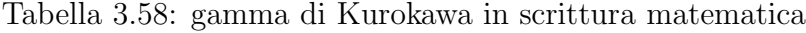

Vediamo un esempio che adopera più simboli di engtle: caratterizziamo il modulo quadro di un gamma di Kurokawa.

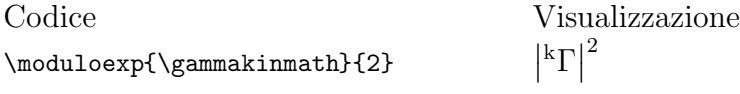

Si noti che ogni volta che si concatenano più comandi, quelli più interni vanno usati in modalit`a matematica.

Un altro esempio può essere: parte reale della trasformata di Fourier del modulo quadro di x:

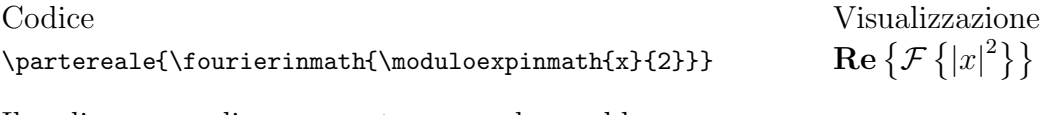

Il codice per realizzare questo comando sarebbe:

```
\texttt{Re}\left\ \texttt{hence} \mathcal{F}\left\ \texttt{htrace}
```
\left\vert x \right\vert^{2} \right\rbrace \right\rbrace\$

### <span id="page-29-0"></span>3.2.3 Simboli per impedenze e ammettenze

Il pacchetto engtlc permette anche la rappresentazione di qualsiasi tipo di impedenza e ammettenza.

#### Impedenze e ammettenze generiche

Per esprimere un'impedenza o un'ammettenza calcolata nel punto A di una linea si utilizzano i comandi:

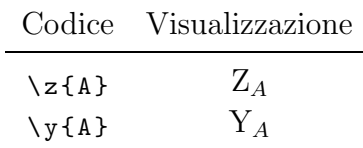

<span id="page-29-1"></span>Tabella 3.59: impedenze e ammettenze in un punto preciso

In scrittura matematica:

| Codice                 | Visualizzazione |
|------------------------|-----------------|
| $\{\lambda\}$          | $Z_A$           |
| $\sum_{\text{sumath}}$ | Y 1             |

<span id="page-29-2"></span>Tabella 3.60: impedenze e ammettenze in scrittura matematica

Si noti che, a differenza del comando per esprimere la probabilità, qui non si usa il comando \text{} per non rendere corsivo il punto di cui si identifica l'impedenza o ammettenza.

Questa scelta è stata operata al fine di fornire una scrittura di migliore impatto visivo per il lettore.

La caratterizzazione di impedenze e ammettenze normalizzate in un punto A, avviene con i comandi:

| Codice              | Visualizzazione |
|---------------------|-----------------|
| $\sum$ norm $\{A\}$ | $^{\prime}$ , A |
| \ynorm{A}           | ЧA              |

<span id="page-29-3"></span>Tabella 3.61: impedenze e ammettenze normalizzate in un punto preciso

Per la modalità matematica:

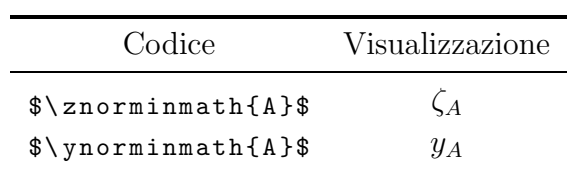

<span id="page-30-0"></span>Tabella 3.62: impedenze e ammettenze normalizzate in scrittura matematica

### Impedenze e ammettenze caratteristiche

L'impedenza e ammettenza caratteristica generica di una linea o guida di trasmissione avviene con:

|                  | Codice Visualizzazione |
|------------------|------------------------|
| $\setminus$ zinf | $Z_{\infty}$           |
| $\sqrt{y}$ inf   | $Y_{\infty}$           |

<span id="page-30-1"></span>Tabella 3.63: impedenze e ammettenze caratteristiche generiche

In modalità matematica:

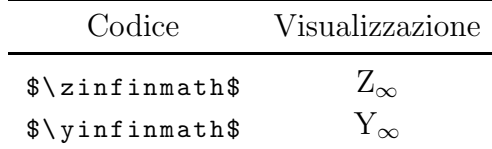

<span id="page-30-2"></span>Tabella 3.64: impedenze, ammettenze caratteristiche in scrittura matematica

Qualora fosse necessario caratterizzare più impedenze o ammettenze caratteristiche sulla linea, si può ricorrere a comandi molto simili a quelli precedenti, ma con una -n come desinenza finale, la quale indica il numero che si vuole attribuire; nel caso si voglia attribuire il 2:

| Codice       | Visualizzazione |
|--------------|-----------------|
| \zinfn{2}    | $Z_{\infty}$    |
| $\yinf\{2\}$ | $Y_{\infty2}$   |

<span id="page-31-0"></span>Tabella 3.65: impedenze e ammettenze caratteristiche specifiche

Per la scrittura matematica:

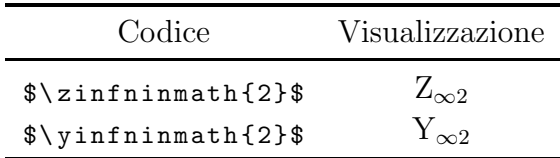

<span id="page-31-1"></span>Tabella 3.66: impedenze, ammettenze caratteristiche in scrittura matematica

Si presti attenzione perchè non si deve fare confusione tra impedenze e ammettenze generiche con quelle specifiche; osserviamo cosa succede a non inserire la n finale:

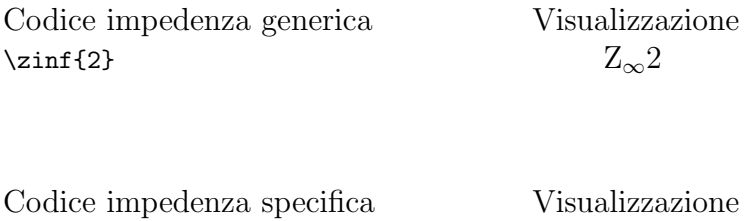

 $\zeta$   $Z_{\infty 2}$ 

Il codice per l'impedenza generica non è sbagliato, ma il risultato non è sicuramente quello desiderato.

E' possibile anche operare con le impedenze e ammettenze caratteristiche del vuoto:

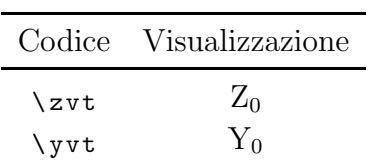

<span id="page-32-0"></span>Tabella 3.67: impedenze e ammettenze caratteristiche del vuoto

Per la scrittura matematica:

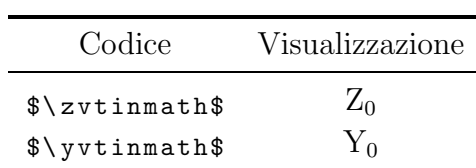

<span id="page-32-1"></span>Tabella 3.68: impedenze, ammettenze caratteristiche in scrittura matematica

Vediamo un esempio che coinvolga più comandi engtlc.

La caratterizzazione della potenza disponibile di una linea è: tensione del generatore al quadrato diviso 4 volte la parte reale dell'impedenza del generatore. Con i comandi:

codice: \[P\_{disp}=\frac{\moduloexpinmath{V}{2}}{\parterealeinmath{4\cdot\zinmath{G}}}\]

visualizzazione:

$$
P_{disp} = \frac{|V|^2}{\text{Re}\left\{4 \cdot Z_G\right\}}
$$

### <span id="page-33-0"></span>3.2.4 Campi elettrici e magnetici

Per quanto riguarda i campi i comandi engtlc sono molto generici. Si introducono soltanto:

- . campo elettrico e magnetico in funzione del vettore spostamento  $\overrightarrow{r}$  e del tempo;
- . fasori di campo elettrico e mangnetico.

Nella trattazione dei campi si preferisce, come dicitura di vettore utilizzare r rispetto a  $\overrightarrow{r}$ .

Campi in funzione di r e t:

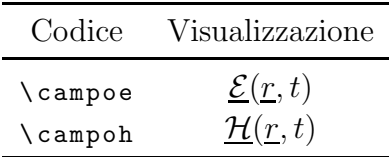

<span id="page-33-1"></span>Tabella 3.69: campi elettrico e magnetico

Per la scrittura matematica:

| Codice                                 | Visualizzazione                            |
|----------------------------------------|--------------------------------------------|
| $\{\$ \campoeinmath\$                  | $\underline{\mathcal{E}}(\underline{r},t)$ |
| $\{\n$<br>$\mathcal{L}$ campohinmath\$ | $\mathcal{H}(\underline{r},t)$             |

<span id="page-33-2"></span>Tabella 3.70: campi elettrico e magnetico in scrittura matematica

I fasori di campo si introducono, invece, con:

| Codice     | Visualizzazione |
|------------|-----------------|
| \campoefas | E(r)            |
| \campohfas | H(r)            |

<span id="page-33-3"></span>Tabella 3.71: fasori di campi elettrico e magnetico

In modalità matematica:  $\blacksquare$ 

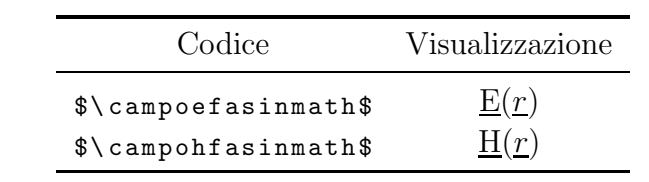

<span id="page-34-0"></span>Tabella 3.72: fasori di campi elettrico e magnetico in scrittura matematica

# Elenco delle tabelle

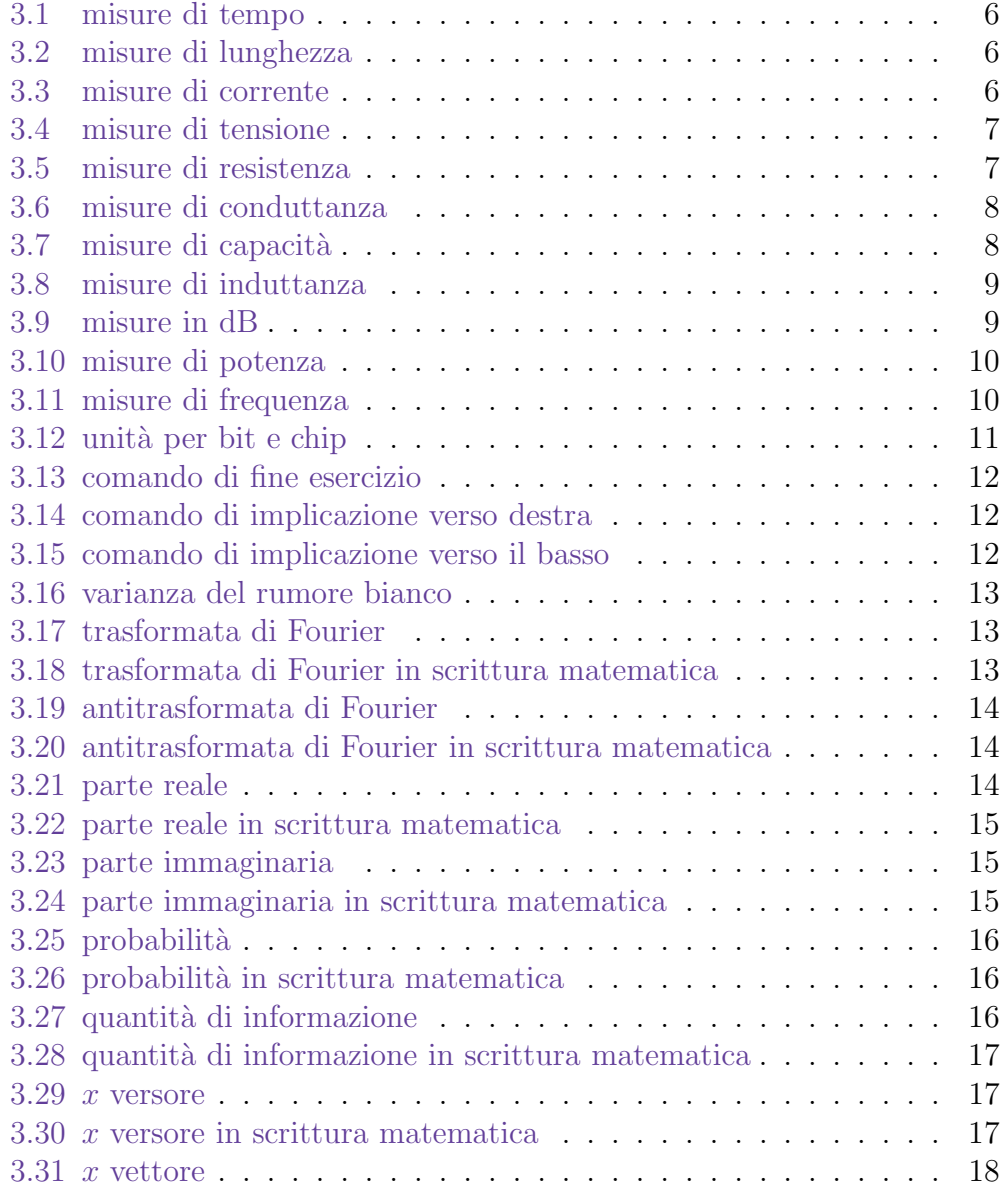

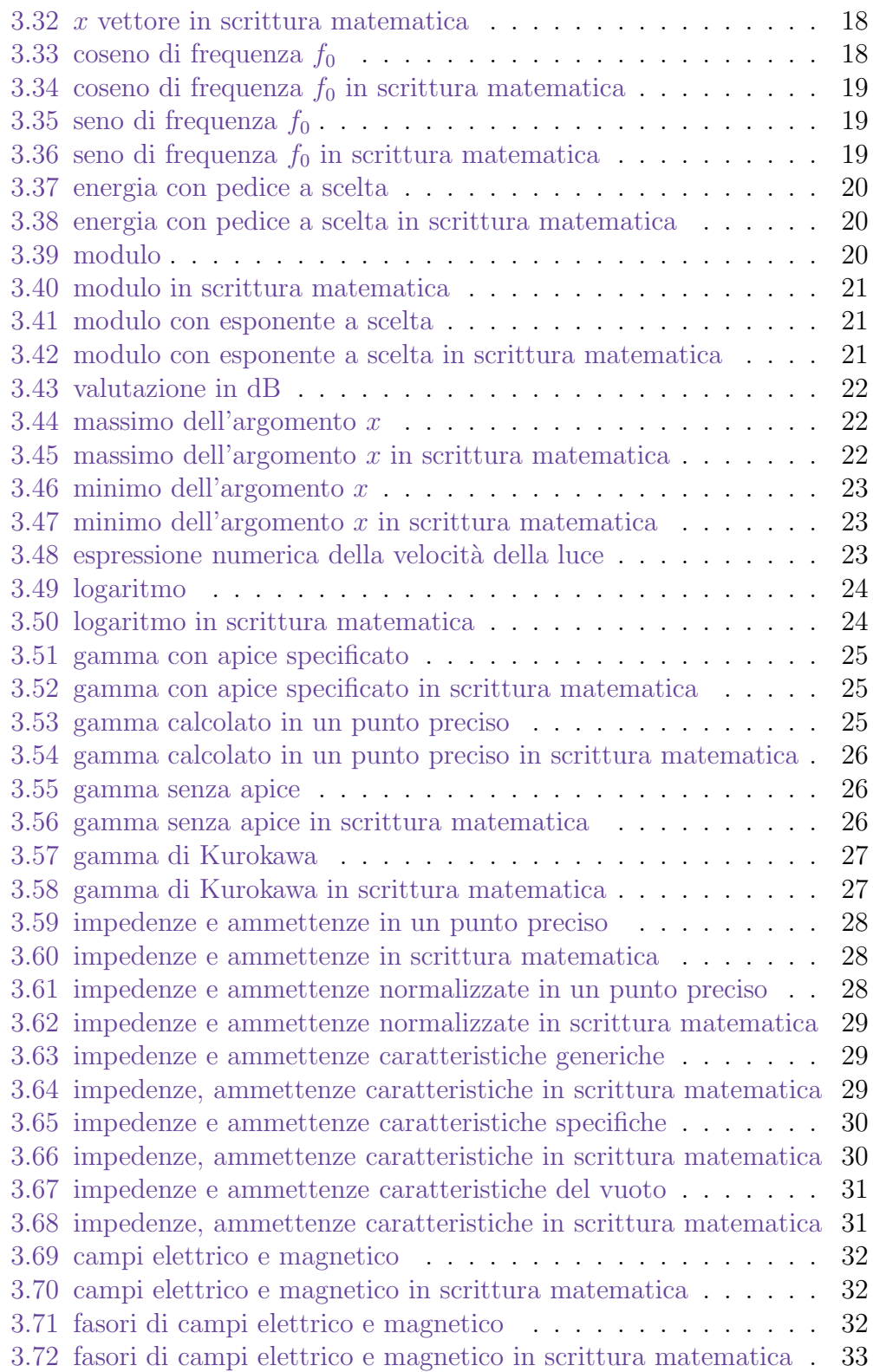